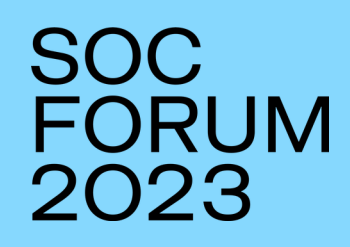

# **АВТОМАТИЗАЦИЯ LIVE INCIDENT RESPONSE С ПОМОЩЬЮ KAPE**

**Баландин Алексей**

**Эксперт** 

**Security Vision**

#### **Категории forensics артефактов**

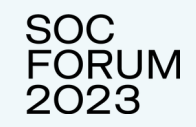

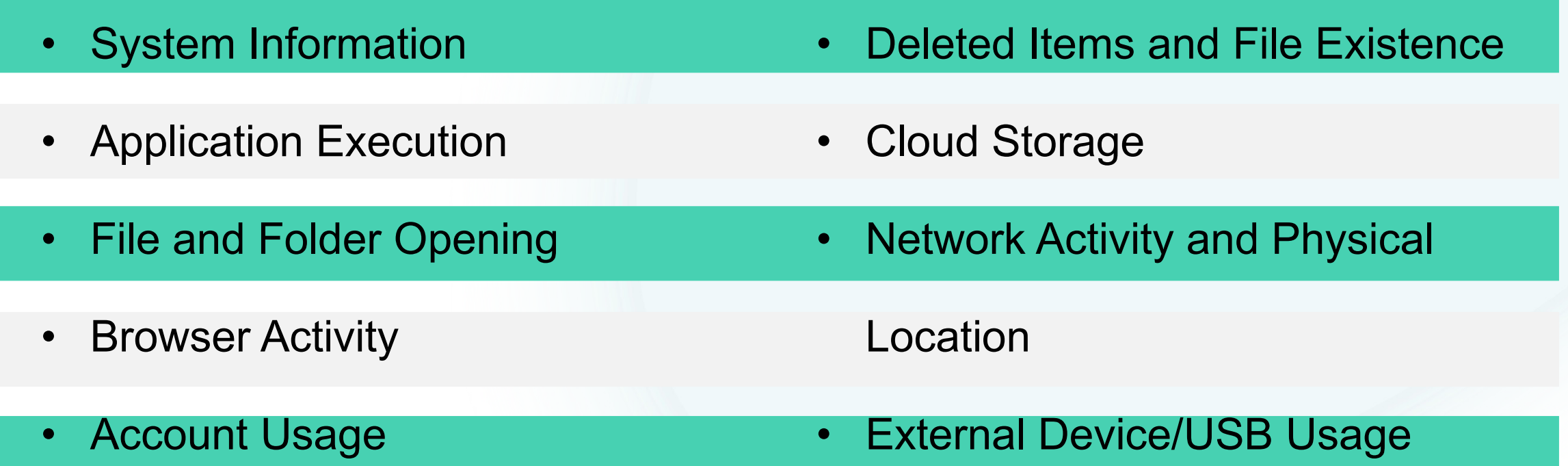

#### **Огромное разнообразие forensics артефактов**

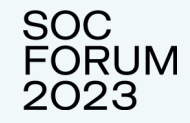

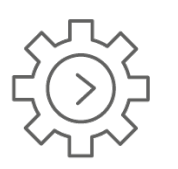

#### **Application Execution**

- Shimcache
- Amcache
- Jump Lists
- Prefetch
- UserAssits
- Last Visited MRU
- SRUM

• <del>бесплатный картыный байсан.</del><br>• Бесплатный картыный байсан байсан.

- Windows 10 Timeline
- Task Bar Feature Usage
- CapabilityAccess Manager

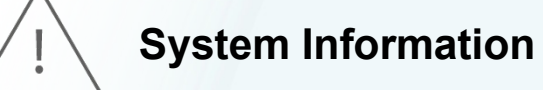

- 
- **Operation System Version**
- Computer Name
- System Boot Programs
- Autostart Programs
- System Last Shutdown Time

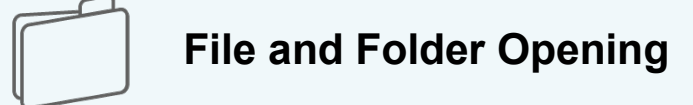

- Open/Save MRU
- Recent Files
- Last Visited MRU
- Shortcut (LNK) Files
- Shell Bags
- Office OALerts
- Jump Lists
- Office Recent Files
- MS Word Reading Location
- Office Trust Records

#### **Огромное разнообразие forensics артефактов**

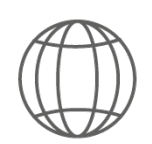

#### **Browser Activity**

- Browser History
- Download History
- Media History
- Bookmarks
- Stored Credentials
- **Cache**
- Cookies
- Browser Preferences
- Extensions
- HTML5 Web Storage

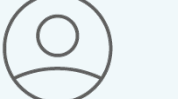

#### **Account Usage**

• Last Login and Password Change

**SOC FORUM** 2023

- Authentication Events
- Successful / Failed Logons
- Logon Event Types
- RDP Usage
- Create / Delete Account
- Account Group Membership
- Cloud Account Details

#### **Огромное разнообразие forensics инструментов**

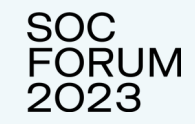

#### ПРОБЛЕМАТИКА

- **Sysinternals**
- Eric Zimmerman tools
- NirSoft
- FTK

 $\bullet$  ....

- Volatility
- PowerForensics

 У каждого инструмента свой интерфейс, свои параметры

 Запуск по отдельности занимает очень много времени (хранение, классификация результатов)

## Каре — инструмент автоматизации сбора и анализа цифровых свидетельств

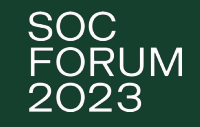

- Модульная архитектура
- Удобный интерфейс
- Гибкое добавление новых инструментов
- Предустановленный набор модулей
- Высокая производительность
- Возможность разработки собственных модулей
- Бесплатный

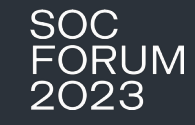

# Алгоритм работы КАРЕ

Source

Live system Mounted image F-Response

**KAPE Target Options**  **Destination** 

Files from Source are copied here

**KAPE** 

Module options

#### **Module Output**

Programs run against destination files

## **Kape GUI**

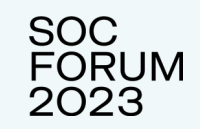

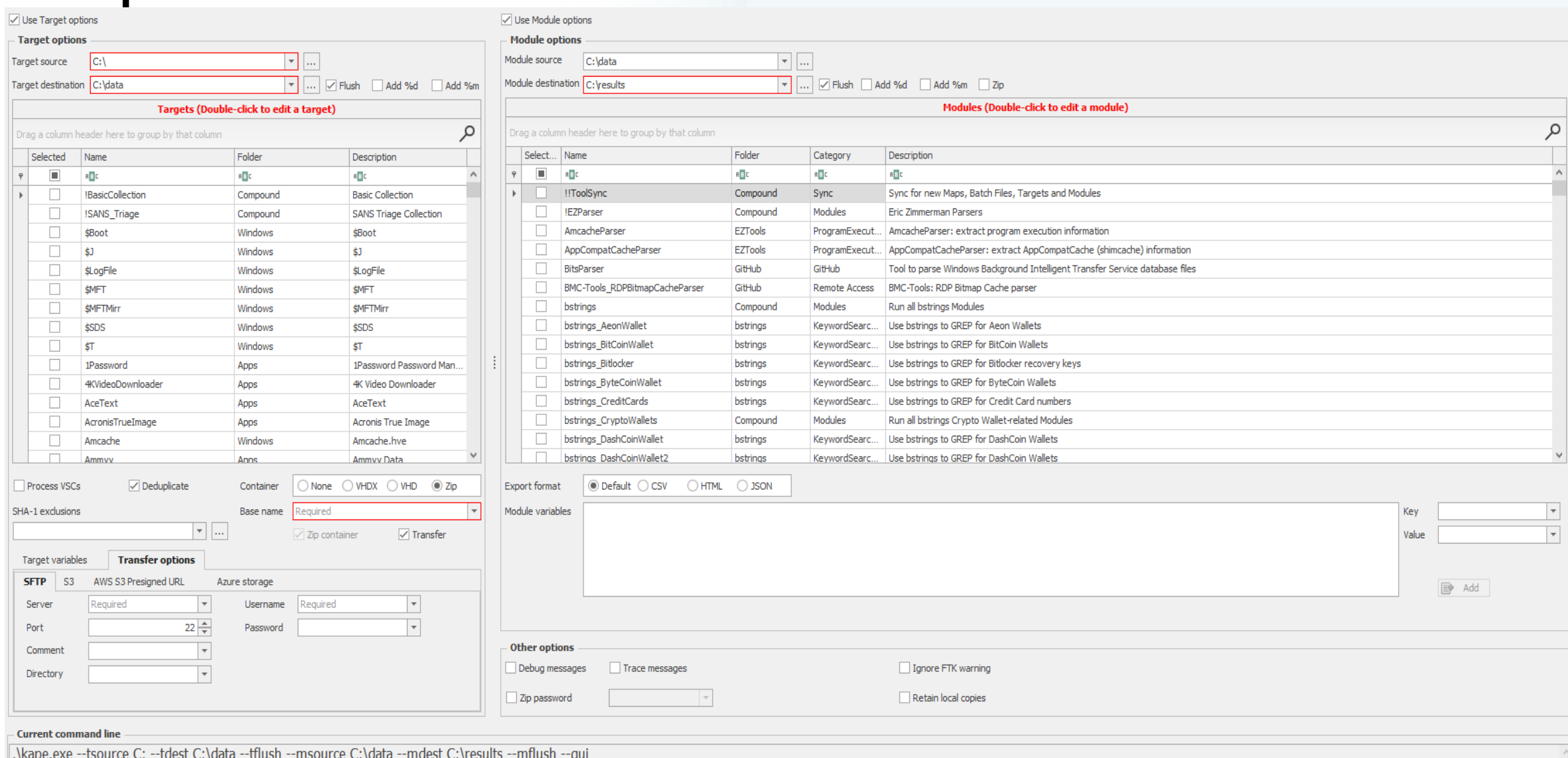

## Kape targets

Description: SANS Triage Collection Author: Mark Hallman Version: 1.3 Td: 1hfhd59d-6c58-4eeb-9da7-1d9612b79964 RecreateDirectories: true Targets:

> Name: Antivirus Category: Antivirus Path: Antivirus.tkape

Name: CloudStorage Metadata Category: Apps Path: CloudStorage Metadata.tkape

Name: CombinedLogs Category: WindowsLogs Path: CombinedLogs.tkape

Name: EvidenceOfExecution Category: EvidenceOfExecution Path: EvidenceOfExecution.tkape

Name: FileSystem Category: FileSystem Path: FileSystem.tkape

Name: LNKFilesAndJumpLists Category: LNKFiles Path: LNKFilesAndJumpLists.tkape

Name: MessagingClients Category: MessagingClients Path: MessagingClients.tkape Description: LNK Files and jump lists Author: Eric Zimmerman, Andrew Rathbun, Yogesh Khatri Version: 1.3 Id: 2e354bdc-e418-438e-8439-c21c83c64e90 RecreateDirectories: true Targets:

> Name: LNK Files from Recent Category: LNKFiles Path: C:\Users\%user%\AppData\Roaming\Microsoft\Windows\Recent\ Recursive: true Comment: Also includes automatic and custom jumplist directories

Name: LNK Files from Microsoft Office Recent Category: LNKFiles Path: C:\Users\%user%\AppData\Roaming\Microsoft\Office\Recent\ Recursive: true

Name: Start Menu LNK Files Category: LNKFiles Path: C:\Users\%user%\AppData\Roaming\Microsoft\Windows\Start Menu\Programs FileMask: '\*.LNK'

Name: LNK Files from Recent (XP) Category: LNKFiles Path: C:\Documents and Settings\%user%\Recent\ Recursive: true

Name: Desktop LNK Files XP Category: LNKFiles Path: C:\Documents and Settings\%user%\Desktop\ FileMask: '\*. LNK'

# **Kape modules**

Description: Eric Zimmerman Parsers Category: Modules Author: Phill Moore Version: 1.4 Id: f531e7cc-c9f3-4d04-881b-dbc89d1e7f38 BinaryUrl: https://ericzimmerman.github.io/ ExportFormat: csv Processors:

> Executable: AmcacheParser.mkape CommandLine: "" ExportFormat: ""

Executable: AppCompatCacheParser.mkape CommandLine: " ExportFormat: ""

Executable: EvtxECmd.mkape CommandLine: "" ExportFormat: ""

Executable: JLECmd.mkape CommandLine: "" ExportFormat: ""

Executable: LECmd.mkape CommandLine: "" ExportFormat: ""

Executable: MFTECmd.mkape CommandLine: "" ExportFormat: ""

Executable: PECmd.mkape CommandLine: "" ExportFormat: ""

Description: 'AmcacheParser: extract program execution information' Category: ProgramExecution Author: Eric Zimmerman Version: 1.1 Id: 4190c518-524f-4623-8038-a014784c018c BinaryUrl: https://f001.backblazeb2.com/file/EricZimmermanTools/AmcacheParser.zip ExportFormat: csv FileMask: Amcache.hve Processors:

Executable: AmcacheParser.exe CommandLine: -f %sourceFile% --csv %destinationDirectory% -i --mp ExportFormat: csv

- # Documentation
- # https://github.com/EricZimmerman/AmcacheParser
- # https://binaryforay.blogspot.com/2015/07/amcacheparser-reducing-noise-finding.html
- # https://www.youtube.com/watch?v=ZKlyu-HOvxY
- # https://www.youtube.com/watch?v=GhCZfCzn210

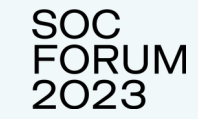

## **Kape Live Incident Response**

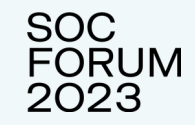

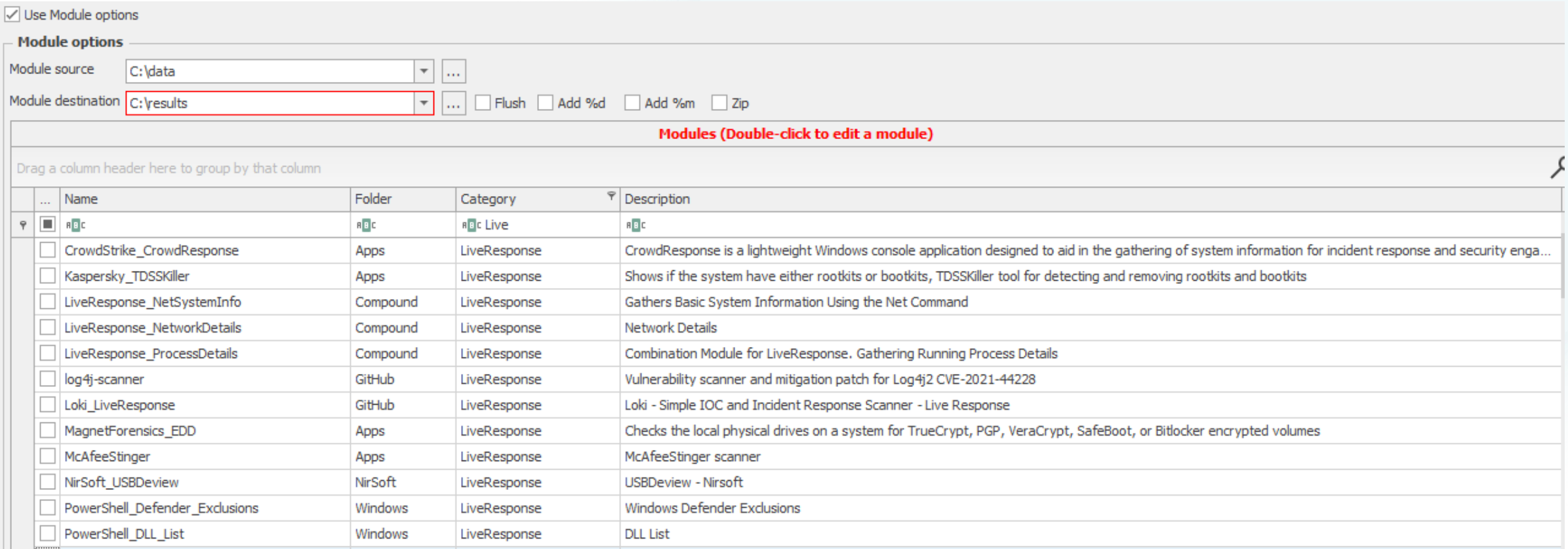

## **Собственный модуль LiveResponseAll**

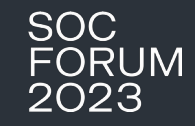

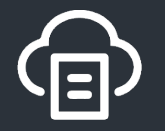

Хостовая телеметрия (powershell скрипт) (процессы, службы, драйвера, задачи планировщика, logon сессии, сетевые соединения, сетевые настройки, установленные обновления/ПО,...)

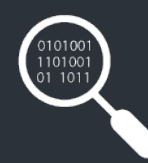

Сканеры памяти (IoC/IoA, yara) Moneta, PE-Sieve, Get-InjectedThread, Hollows\_hunter, YaraMemoryScanner

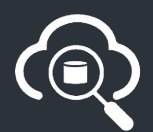

Сканеры хоста (yara, sigma) Loki, Chainsaw, Hayabusa

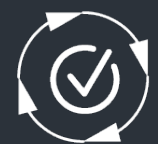

Артефакты хоста (автозагрузка) Autoruns (powershell), Kansa

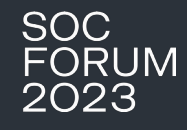

#### Удаленный запуск модуля LiveResponse

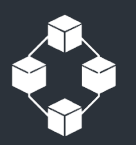

Kape и все необходимые модули расположены на отдельном сервере

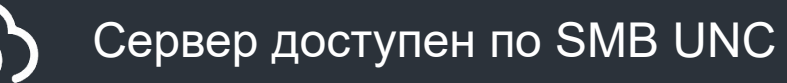

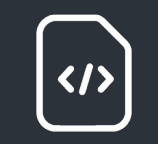

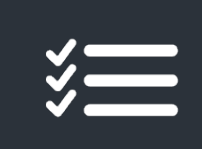

На сервере хранится PS скрипт, запускающий kape на удаленных хостах

Результаты по каждому хосту хранятся на выделенном сервере

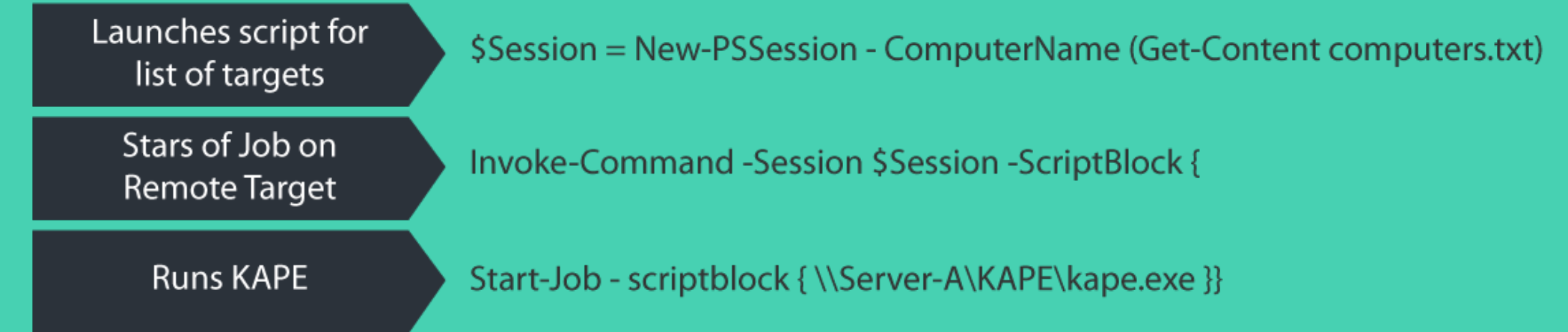

## **Сценарий вредоносного заражения**

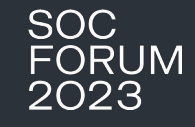

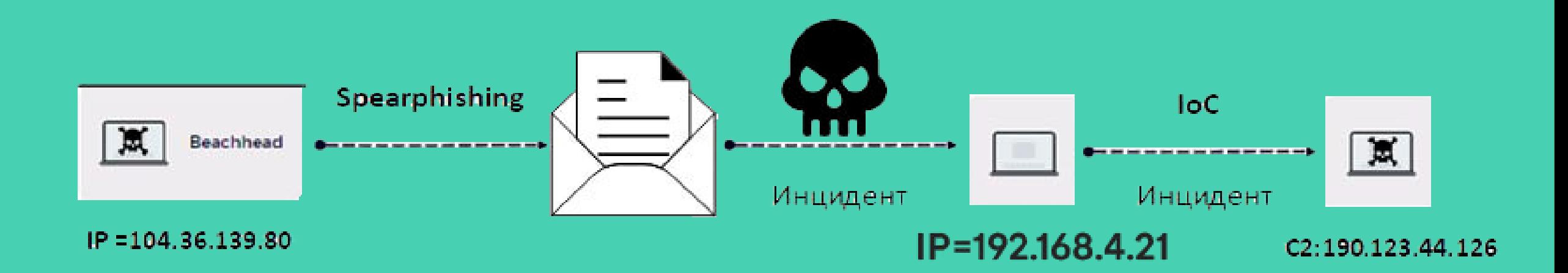

#### **Задетектированы инциденты:**

- **Фишинговая рассылка на сотрудников компании**
- Обращение к вредоносному С2 домену (критичность = высокая)

# Настройки модуля KAPE

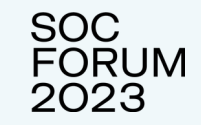

Командная строка для запуска: .\kape.exe --scs 89.214.32.45 --scp 22 --scu user --scpw P@ssw0rd --msource C:\ --mdest C:\results --module LiveResponseAll

- $\degree$  Скомпрометированный хост: 192.168.4.21
- <sup>o</sup> Типы артефактов:
	- <sup>o</sup> Хостовая телеметрия (запущенные процессы,сетевые соединения ...)
	- $\textdegree$  Индикаторы атаки на хосте (файловая система, Eventlog)
	- $\circ$  Индикаторы атаки в памяти

## Собственный модуль LiveResponse

Description: LiveResponse modules Category: Modules Author: Security Vision Version: 0.9 Id: d97624f2-d942-4c08-9ef4-8206087037b3 BinaryUrl: ExportFormat: csv Processors:

> Executable: Get-Artifacts.mkape CommandLine: "" ExportFormat: ""

Executable: YaraMemoryScanner.mkape CommandLine: "" ExportFormat: ""

Executable: MonetaScanner.mkape CommandLine: "" ExportFormat: ""

Executable: Get-InjectedThread.mkape CommandLine: "" ExportFormat: ""

Executable: PE-Sieve.mkape CommandLine: "" ExportFormat: ""

Executable: Chainsaw.mkape CommandLine: "" ExportFormat: ""

Executable: Hayabusa.mkape CommandLine: "" ExportFormat: ""

Executable: Loki.mkape CommandLine: "" ExportFormat: ""

Executable: Autoruns.mkape CommandLine: "" ExportFormat: ""

Description: Powershell модуль, собирающий телеметрию с хоста Category: LiveResponse Author: Security Vision Version: 0.9 Id: 32a4d8a5-e3ee-40d2-a242-afb158efa493 BinaryUrl: ExportFormat: json Processors:

> Executable: C:\Windows\System32\WindowsPowerShell\v1.0\powershell.exe CommandLine: "& '%kapeDirectory%\\Modules\\bin\\Get-Artifacts.ps1' -all" ExportFormat: ison

# Documentation

# Powershell модуль, собирающий телеметрию с хоста (процессы, службы, драйвера, задачи планировщика, logon сессии, сетевые соединения, сетевые настройки, установленные обновления/ПО,...)

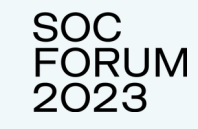

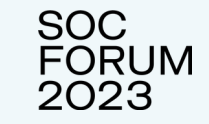

## Цепочка заражения тестового сценария

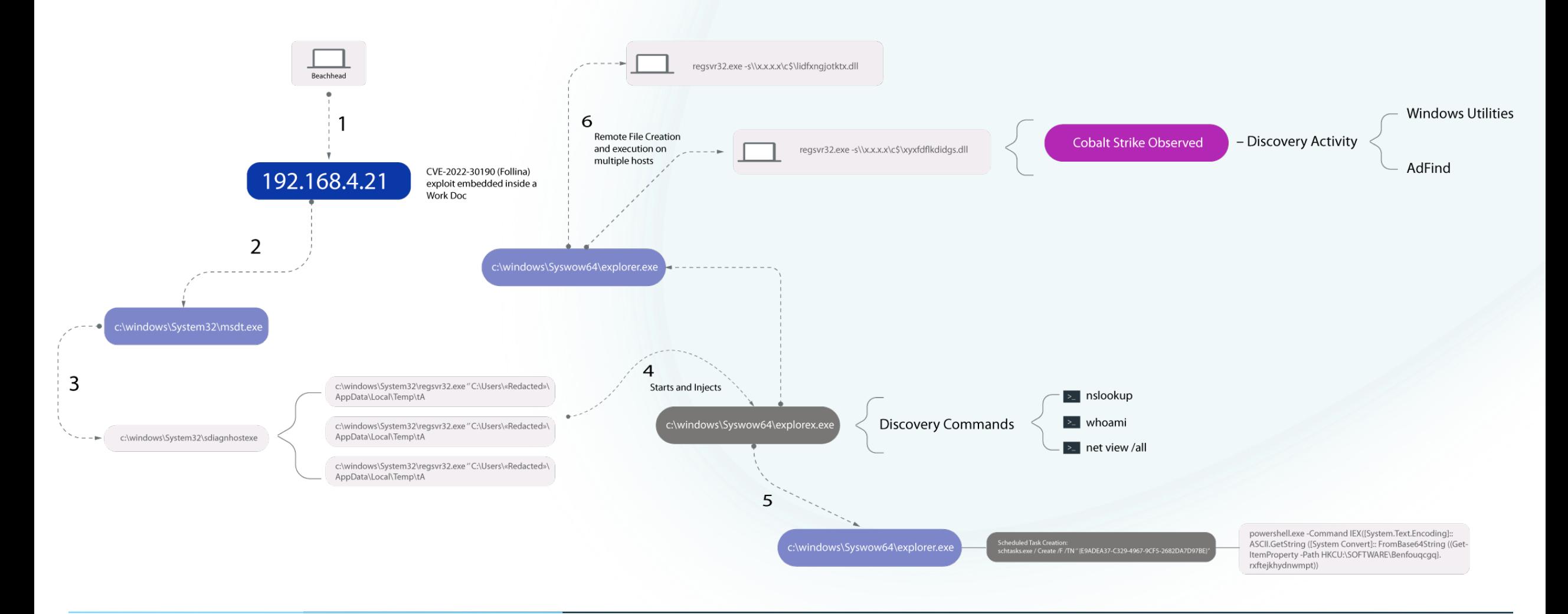

## **Cобранные артефакты Kape**

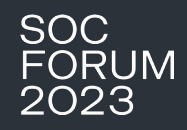

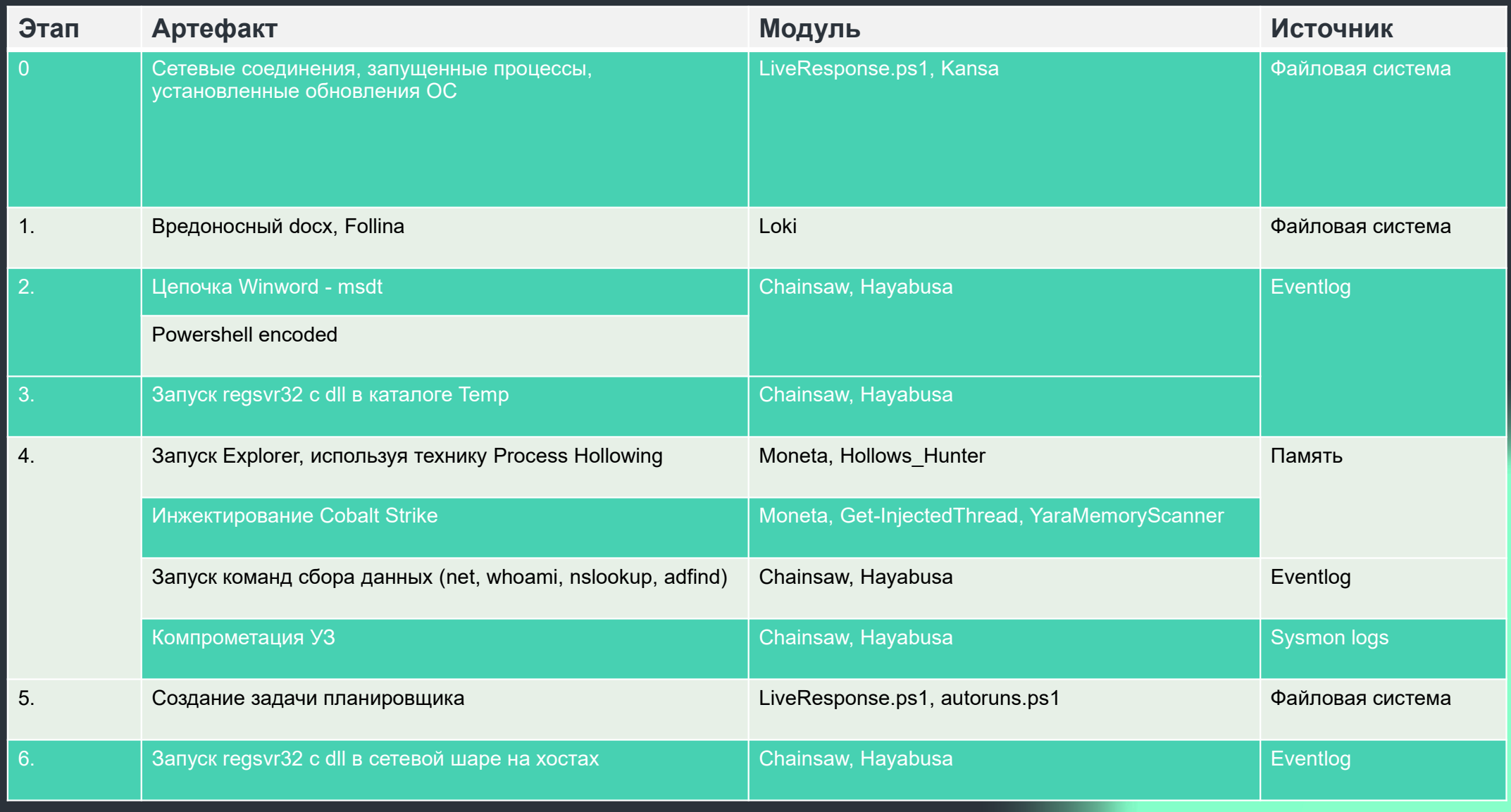

#### Результаты работы модуля Kape (LiveResponse.ps1)"NETSTAT": [

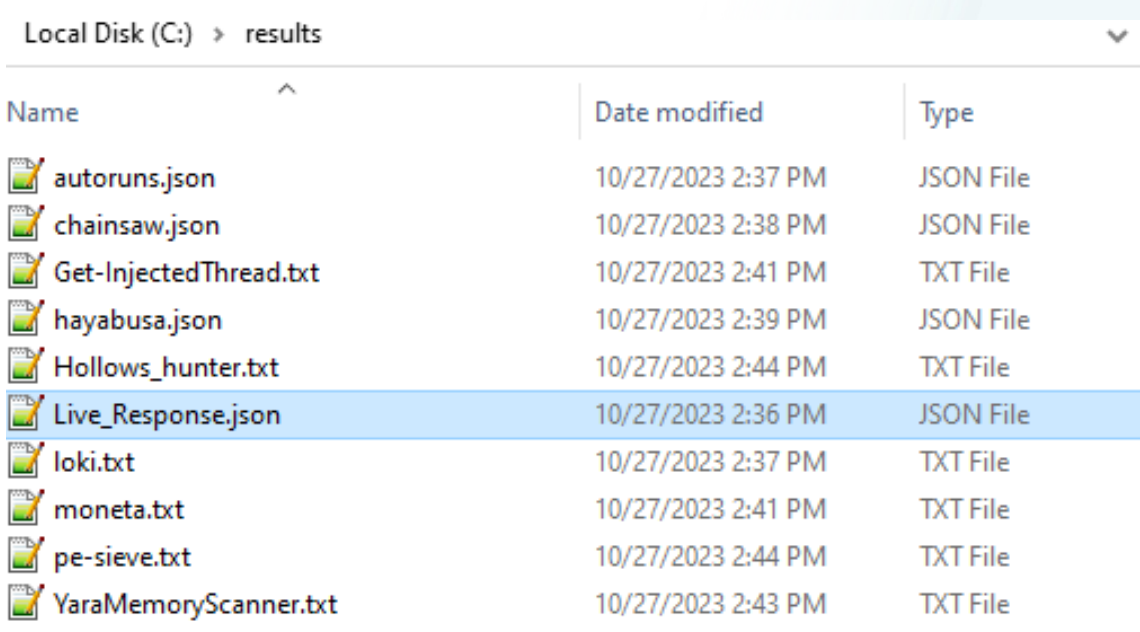

**SOC FORUM**  $2023$ 

#### "Protocol": "TCP", "LocalAddress": "0.0.0.0", "LocalPort": "22", "RemoteAddress": "0.0.0.0", "RemotePort": "0", "State": "LISTENING", "ProcessName": "sshd", "PID": "4168". "Path": "C:\\Program Files\\OpenSSH\\sshd.exe" "Protocol": "TCP", "LocalAddress": "0.0.0.0", "LocalPort": "135", "RemoteAddress": "0.0.0.0", "RemotePort": "0", "State": "LISTENING", "ProcessName": "svchost", "PID": "1128", "Path": "C:\\WINDOWS\\system32\\svchost.exe"  $\mathbf{F}$ "Protocol": "TCP", "LocalAddress": "192.168.4.21", "LocalPort": "35922". "RemoteAddress": "190.123.44.126" "RemotePort": "443", "State": "ESTABLISHED", "ProcessName": "Regsvr32.exe", "PID": "11640", "Path": "C:\\WINDOWS\\system32\\Regsvr32.exe"

## Результаты работы модуля Kape (LiveResponse.ps1)

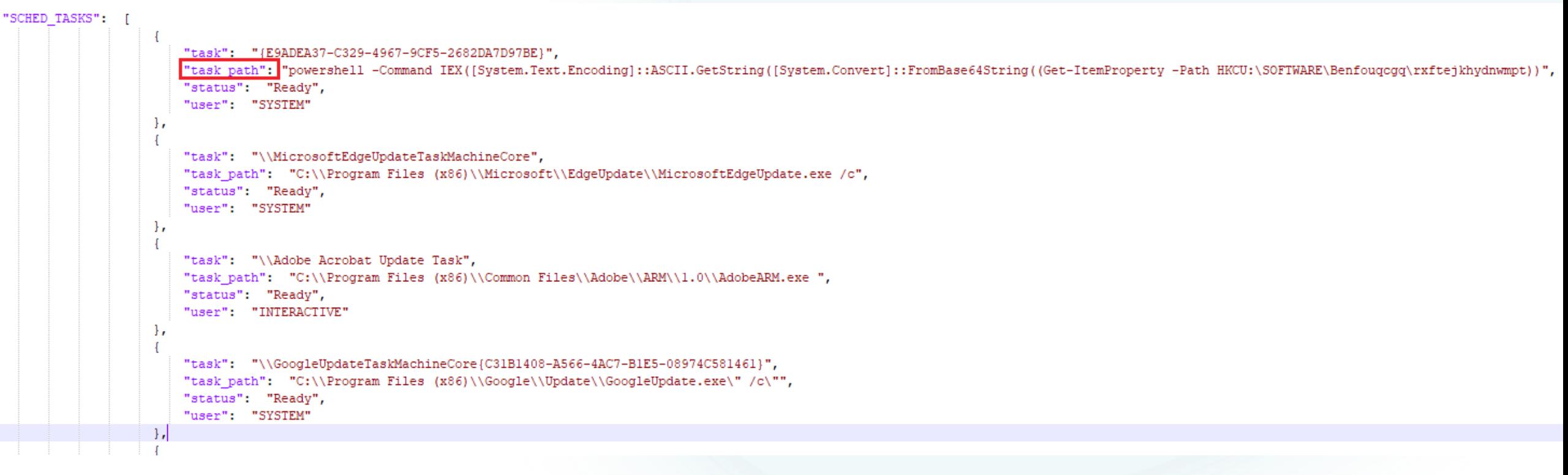

**SOC** 

FORUM<br>2023

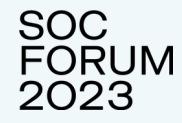

#### Результаты работы модуля Kape (Chainsaw)

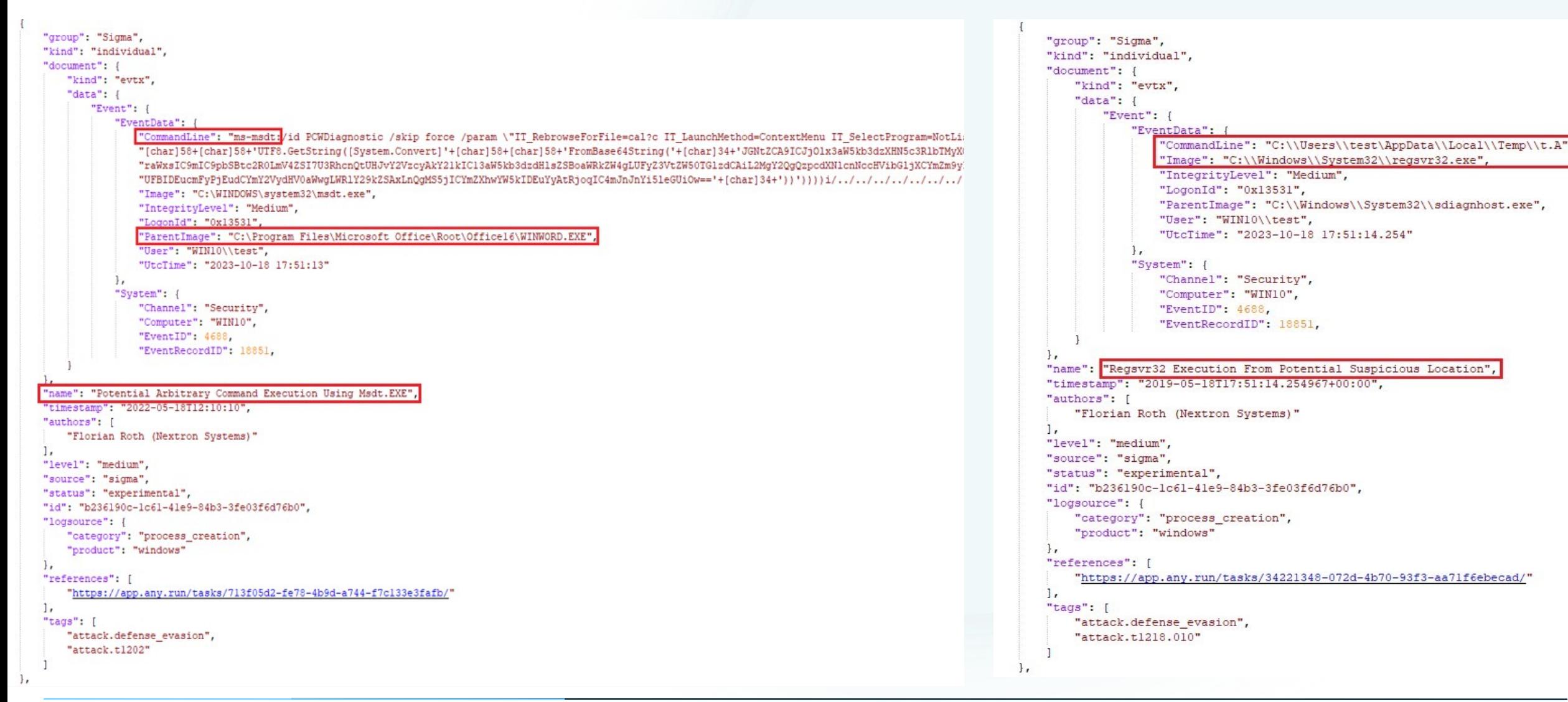

#### Результаты работы модуля Kape (hollows hunter, Get-InjectedThreads)

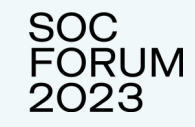

"scan date\_time" : "10/27/23 09:27:29", "scan timestamp" : 1698424049, "scan\_time\_ms" : 23000, "scanned count" : 167, "suspicious count" : 2, "suspicious" : [ "pid" : 5780, "is managed" :  $0.$ "name" : "explorer.exe "replaced" : 0, "hdr modified" : 0, "implanted pe" : 4, "implanted shc" : 0, "unreachable file" : 0, "other"  $: 0$ Η, "pid" : 4824, "is managed" : 0, "name" : "regsvr32.exe" "replaced" : 0. "hdr modified" : 0, "implanted pe" : 4, "implanted shc" : 0, "unreachable file" : 0, "other" :  $0$ 

"ProcessName": "explorer.exe", "ProcessId": 5780, "Path": "C:\\WINDOWS\\Explorer.EXE' "KernelPath": "C:\\Windows\\explorer.exe", "CommandLine": "C:\\WINDOWS\\Explorer.EXE", "PathMismatch": false. "ThreadId": 2200, "ThreadStartTime": "/Date(1698423328116)/", "AllocatedMemoryProtection": 64, "MemoryProtection": 64, "MemoryState": 4096, "MemorvTvpe": 131072. "BasePriority": 8, "IsUniqueThreadToken": false, "Integrity": "MEDIUM MANDATORY LEVEL", "Privilege": "SeChangeNotifyPrivilege", "LogonId": "999", "SecurityIdentifier": "S-1-5-21-3163525606-1107823640-3692433694-1001", "UserName": "DESKTOP-9MVDBS5\\SYSTEM", "LogonSessionStartTime": { "value": "/Date(1698336465820)/", "DateTime": "Thursday, October 26, 2023 9:07:45 AM" Η, "LogonType": "System", "AuthenticationPackage": "NTLM", "BaseAddress": 485949440, "Size": 204800. "Bytes": [252, 72, 137, 206,]

## Преимущества собственного модуля LiveResponseAll

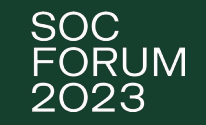

- Поддержка json output всеми командами в отличие от команд ОС (net,netstat,nslookup,wmic,…)
- Добавлены новые forensics инструменты (сканеры памяти, сканеры IoC/IoA, данные по ОС)
- Часть модулей переписаны на powershell (autorunsс)
- Автоматическая загрузка недостающих модулей
- Автоматический удаленный запуск

# SOC FORUM 2023

# Вопросы?

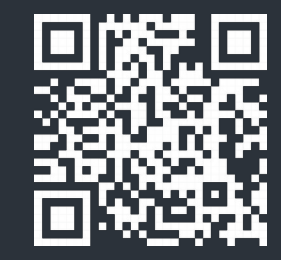